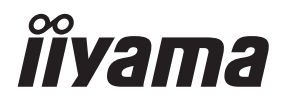

# *USER MANUAL* ProLite

## **LCD Monitor**

**ENGLISH** 

## ProLite T1624MSC

Thank you very much for choosing the iiyama LCD monitor.

We recommend that you take a few minutes to read carefully through this brief but comprehensive manual before installing and switching on the monitor. Please keep this manual in a safe place for your future reference.

## **iiyama** | Servicecard

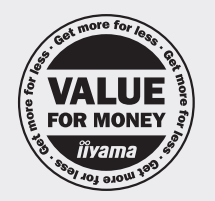

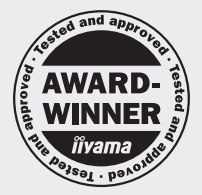

#### Dear user, we congratulate you on the purchase of your iivama LCD.

For details on warranty and locally used pixel policies that apply directly after installation of your product please check the iiyama website.

### To report a fault, please contact your local support centre found at www.iiyama.com/service

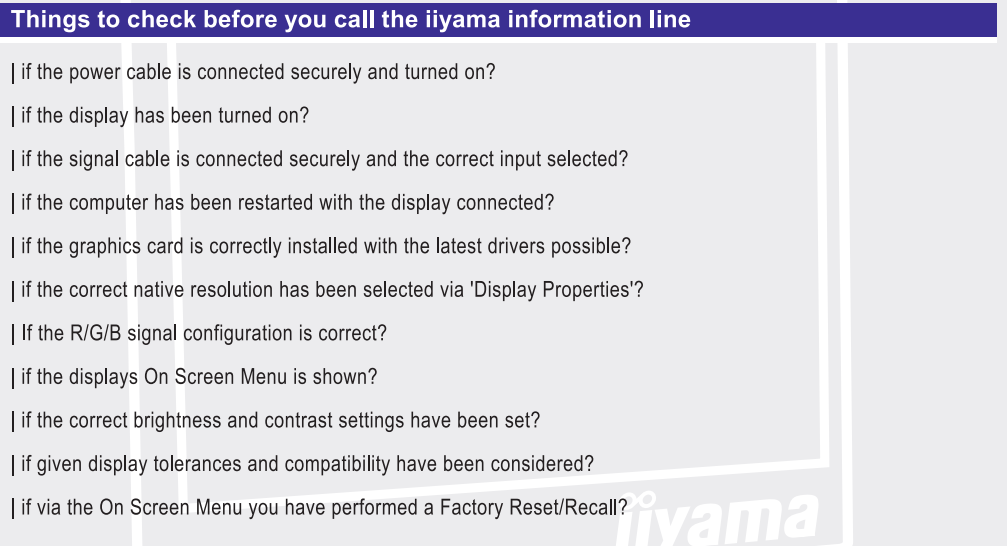

#### Before reporting the screen defect, please prepare the following information/evidence:

I model number\*

purchase receipt and serial number \*

I name and address for collection

I telephone/fax number, for availability during the day

convenient collection date (date, time)

short description of the defect

#### **Important** Note:

If there is no fault found in the collected equipment after inspection, the transferring party shall incur charges for transport and administration.

If you have checked all of the above and there is still no picture, call our information line for assistance in your country.

\* see the identification plate on the back of the case

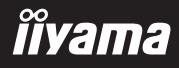

## **CE MARKING DECLARATION OF CONFORMITY**

This LCD monitor complies with the requirements of the EC/EU Directive 2014/30/EU "EMC Directive", 2014/35/EU "Low Voltage Directive", 2009/125/EC "ErP Directive" and 2011/65/EU "RoHS Directive".

The electro-magnetic susceptibility has been chosen at a level that gives correct operation in residential areas, business and light industrial premises and small-scale enterprises, inside as well as outside of the buildings. All places of operation are characterised by their connection to the public low voltage power supply system.

IIYAMA CORPORATION: Wijkermeerstraat 8, 2131 HA Hoofddorp, The Netherlands

Model No. : PLT1624M

 $\Box$  mark:

Equipment protected throughout by Double insulation or Reinforced insulation.

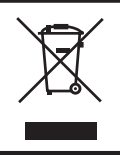

We recommend recycling of used product. Please contact your dealer or iiyama service center. Recycle information is obtained via the Internet, using the address: http://www.iiyama.com

You can access the Web page of different countries from there.

■ We reserve the right to change specifications without notice.

- All trademarks used in this user manual are the property of their respective owners.
- Eprel registration number T1624MSC-B1 : 1209818

## **TABLE OF CONTENTS**

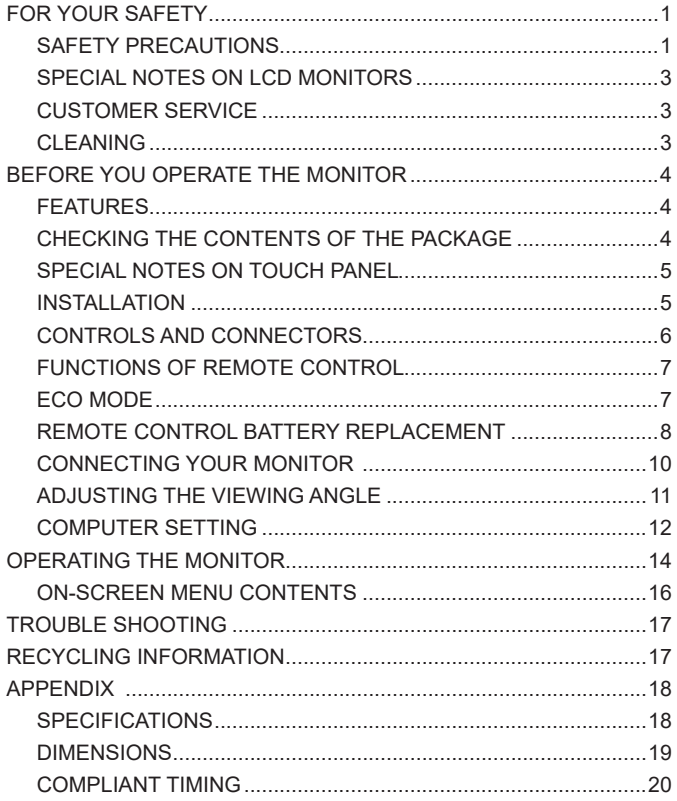

## **ENGLISH ENGLISH**

## <span id="page-4-0"></span>**FOR YOUR SAFETY**

## **SAFETY PRECAUTIONS**

#### **WARNING**

#### **STOP OPERATING THE MONITOR WHEN YOU SENSE TROUBLE**

If you notice any abnormal phenomena such as smoke, strange sounds or fumes, unplug the monitor and contact your dealer or iiyama service center immediately. Further use may be dangerous and can cause fire or electric shock.

#### **NEVER REMOVE THE CABINET**

High voltage circuits are inside the monitor. Removing the cabinet may expose you to the danger of fire or electric shock.

#### **DO NOT PUT ANY OBJECT INTO THE MONITOR**

Do not put any solid objects or liquids such as water into the monitor. In case of an accident, unplug your monitor immediately and contact your dealer or iiyama service center. Using the monitor with any object inside may cause fire, electric shock or damage.

#### **INSTALL THE MONITOR ON A FLAT, STABLE SURFACE**

The monitor may cause an injury if it falls or is dropped.

#### **DO NOT USE THE MONITOR NEAR WATER**

Do not use where water may be splashed or spilt onto the monitor as it may cause fire or electric shock.

#### **OPERATE UNDER THE SPECIFIED POWER SUPPLY**

Be sure to operate the monitor only with the specified power supply. Use of an incorrect voltage will cause malfunction and may cause fire or electric shock.

#### **CORRECT USE OF THE AC ADAPTER**

Use only the AC Adapter provided by iiyama. Any deviation from this by using another type of adapter may result in damage to the accessory and the monitor by fire or electric shock.

#### **DO NOT DISASSEMBLE THE AC ADAPTER**

Disassembling the AC Adapter may expose you to the danger of fire or electric shock.

#### **PROTECT THE CABLES**

Do not pull or bend the power cable and signal cable. Do not place the monitor or any other heavy objects on the cables. If damaged, the cables may cause fire or electric shock.

#### **ADVERSE WEATHER CONDITIONS**

It is advisable not to operate the monitor during a heavy thunder storm as the continual breaks in power may cause malfunction. It is also advised not to touch the plug in these circumstances as it may cause electric shock.

#### **DO NOT INGEST BATTERY, CHEMICAL BURN HAZARD**

The remote control supplied with this product contains a coin battery. If the coin battery is swallowed, it can cause severe internal burns in just 2 hours and can lead to death. Keep new and used batteries away from children. If the battery compartment does not close securely, stop using the product and keep it away from children. If you think batteries might have been swallowed or placed inside any part of the body, seek immediate medical attention.

#### **CAUTION**

#### **INSTALLATION LOCATION**

Do not install the monitor where sudden temperature changes may occur, or in humid, dusty or smoky areas as it may cause fire, electric shock or damage. You should also avoid areas where the sun shines directly on the monitor.

#### **DO NOT PLACE THE MONITOR IN A HAZARDOUS POSITION**

The monitor may topple and cause injury if not suitably located. Please also ensure that you do not place any heavy objects on the monitor, and that all cables are routed such that children may not pull the cables and possibly cause injury.

#### **MAINTAIN GOOD VENTILATION**

Ventilation slots are provided to keep the monitor from overheating. Covering the slots may cause fire. To allow adequate air circulation, place the monitor at least 10cm (or 4 inches) from any walls.

When removing the tilt stand, the ventilation slots on the back side of the monitor can be blocked. This may overheat the monitor and may cause fire or damage. Make sure to allow enough ventilation when removing the tilt stand. Operating the monitor on its back, side, upside down or on a carpet or any other soft material may also cause damage.

#### **DISCONNECT THE CABLES WHEN YOU MOVE THE MONITOR**

When you move the monitor, turn off the power switch, unplug the monitor and be sure the signal cable is disconnected. If you do not disconnect them, it may cause fire or electric shock.

#### **UNPLUG THE MONITOR**

If the monitor is not in use for a long period of time it is recommended that it is left unplugged to avoid accidents.

#### **HOLD THE PLUG WHEN DISCONNECTING**

To disconnect the power cable or signal cable, always pull it by the plug. Never pull on the cable itself as this may cause fire or electric shock.

#### **DO NOT TOUCH THE PLUG WITH WET HANDS**

Pulling or inserting the plug with wet hands may cause electric shock.

#### **WHEN YOU INSTALL THE MONITOR ON YOUR COMPUTER**

Be sure the computer is strong enough to hold the weight of the monitor, otherwise, you may damage your computer.

#### **CAREFUL! PROTECT YOUR HANDS AND FINGERS**

Be careful not to hurt your fingers or hands when you change the angle.

#### **REMARK FOR 24/7 USAGE**

This product is not specifically designed for 24/7 usage in all environments.

#### **CAUTIONARY NOTICE ABOUT BATTERY**

Battery inside the monitor can not be replaceable. If you need to replace the battery, contact your dealer or iiyama service center for safety concern.

#### **OTHERS**

#### **ERGONOMIC RECOMMENDATIONS**

To eliminate eye fatigue, do not operate the monitor against a bright background or in a dark room. For optimal viewing comfort, the monitor should be just below eye level and 40-60 cm (16-24 inches) away from your eyes. When using the monitor over a prolonged time, a ten minute break every hour is recommended as looking at the screen continuously can cause eye strain.

#### <span id="page-6-0"></span>**SPECIAL NOTES ON LCD MONITORS**

The following symptoms are normal with LCD monitors and do not indicate a problem.

- **NOTE When you first turn on the LCD monitor, the picture may not fit in the display area** because of the type of computer that is used. In this case, adjust the picture position to
	- the correct position. ■ You may find slightly uneven brightness on the screen depending on the desktop pattern you use.
	- Due to the nature of the LCD screen, an afterimage of the previous screen may remain after switching the image, when the same image is displayed for hours. In this case, the screen can be recovered slowly by changing the image or turning off the Power Switch for some hours.

## **CUSTOMER SERVICE**

**NOTE** If you have to return your unit for service and the original packaging has been discarded, please contact your dealer or iiyama service center for advice or replacement packaging.

### **CLEANING**

- **WARNING If** you drop any materials or liquids such as water into the monitor when cleaning, unplug the power cable immediately and contact your dealer or iiyama service center.
- 
- **CAUTION** For safety reasons, turn off the power switch and unplug the monitor before you
- 
- clean it. **NOTE**  $\blacksquare$  To protect the Touch screen surface, do not scratch or rub the screen with a hard
	- object. Never use any of the following strong solvents. These will damage the cabinet and the Touch screen surface.

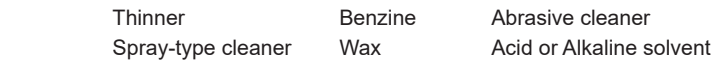

- $\blacksquare$  Touching the cabinet with any product made from rubber or plastic for a long time may cause degeneration or loss of paint on the cabinet.
- **CABINET** Stains can be removed with a cloth lightly moistened with a mild detergent solvent. Then wipe the cabinet with a soft dry cloth.
- **TOUCH SCREEN** Touch screen surface may be cleaned using a soft clean cloth moistened with mild window glass commercial cleaners or 50/50 mixture of water and IPA (ISO-propylalcohol). Don't use acid or alkaline solvent to clean the surface of the panel (or screen).

## <span id="page-7-0"></span>**BEFORE YOU OPERATE THE MONITOR**

## **FEATURES**

- ◆ Supports Resolutions up to 1920 × 1080
- ◆ High Contrast 800:1 (Typical) / Brightness 450cd/m<sup>2</sup> (Typical)
- ◆ 10 Point Touch
- ◆ 2 × 2W Stereo Speakers
- **VESA Mounting Standard (100mm×100mm) Compliant**
- **Keyhole for Security Lock**

### **CHECKING THE CONTENTS OF THE PACKAGE**

The following accessories are included in your package. Check to see if they are enclosed with the monitor. If anything is missing or damaged, please contact your local iiyama dealer or regional iiyama office.

- 
- $\blacksquare$  AC Adapter  $*$   $\blacksquare$  AC Adapter Plugs (Type: EU/UK)  $\blacksquare$  HDMI Cable
	-
- 
- USB Cable Remote Control (contains Coin Battery) Safety Guide
	-

■ Quick Start Guide

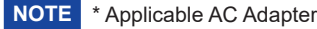

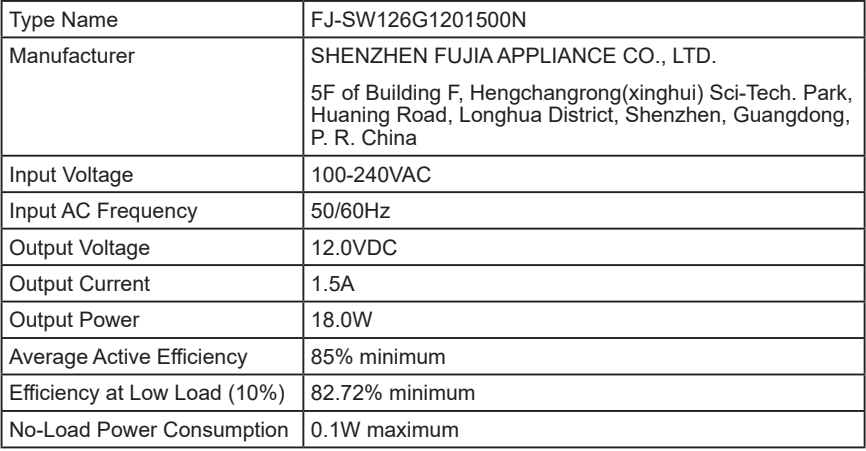

## ENGLISH **ENGLISH**

## <span id="page-8-0"></span>**SPECIAL NOTES ON TOUCH PANEL**

Permanent damage can occur if Sharp Edged, Pointed or Metal items are used to activate Touch. This could invalidate any remaining warranty.

We recommend to use a plastic stylus (tip R0.8 or over) or finger.

## **INSTALLATION**

Before installation, make sure the wall, ceiling or desktop arm is strong enough to hold the necessary weight of the monitor and the mount. **CAUTION**

#### **[ WALL MOUNTING ]**

When you use with the wall mounting, in consideration of thickness of the mounting stage, tighten the M4 Screws (4pcs) which "L" length is 4mm to fasten the monitor. Using the screw longer than this may cause electric shock or damage because it may contact with the electrical parts inside the monitor. **CAUTION**

## **Screw** Chassis Mounting Stage L

### **[ ROTATING THE MONITOR ]**

This monitor is designed to be compatible in landscape, portrait and face-up modes.

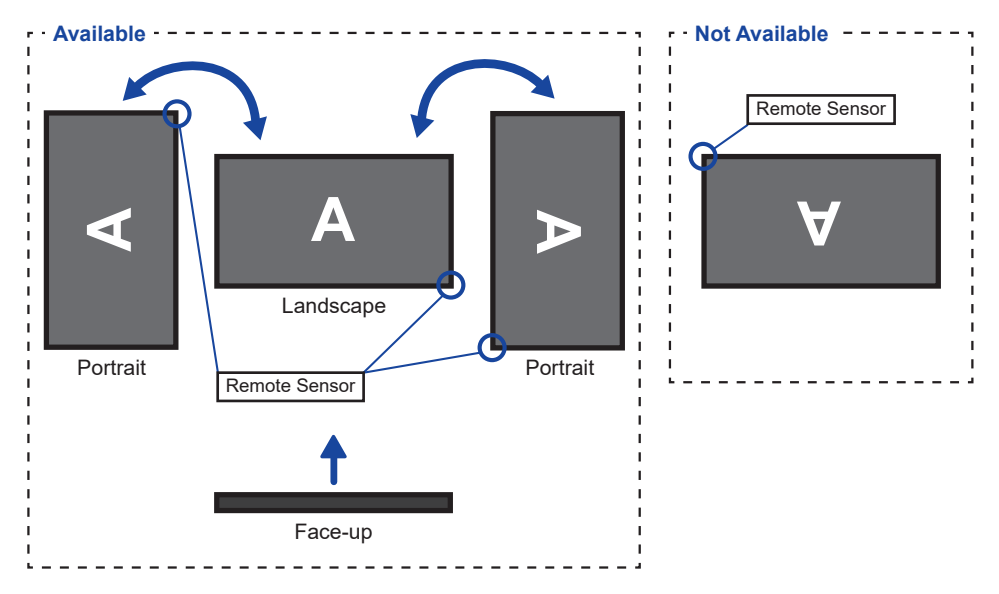

## <span id="page-9-0"></span>**CONTROLS AND CONNECTORS**

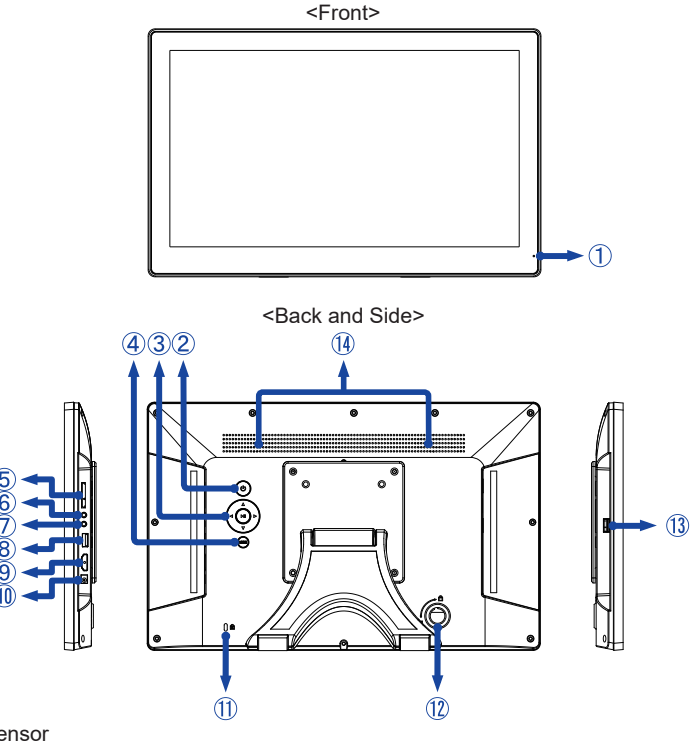

- Remote Sensor
- Power**\*** / Input Select -Button ( ) **\*** with long press
	-

- 3) Navigation Button
	- $Up ( \triangle )$
	- Down  $(\blacktriangledown)$
	- $-L$ eft  $($   $\blacktriangleleft)$
	- $-Right$  ( $\blacktriangleright$ )
	- $-$  Play / Enter / Pause ( $\blacktriangleright$  II)
- Menu / Exit Button (MENU)
- SD Card Slot (SD Card)
- $\circledS$  Headphone & Microphone Audio Jack  $(Q)$
- Audio / Visual Jack (AV)
- USB(2.0) Downstream Connector (DC5V, 500mA) (USB)
- HDMI Connector (HDMI)
- 10 Connector for AC Adapter (===: Direct current) (DC IN)
- **11** Keyhole for Security Lock
- **NOTE** You can fasten a security lock and cable to prevent the monitor from being removed without your permission.
- *Unused*
- USB Upstream Connector (USB-TOUCH)
- Speakers

## <span id="page-10-0"></span>**FUNCTIONS OF REMOTE CONTROL**

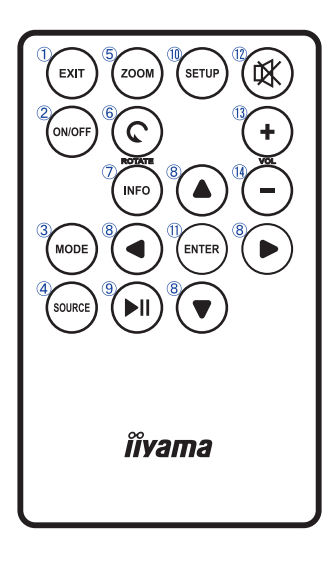

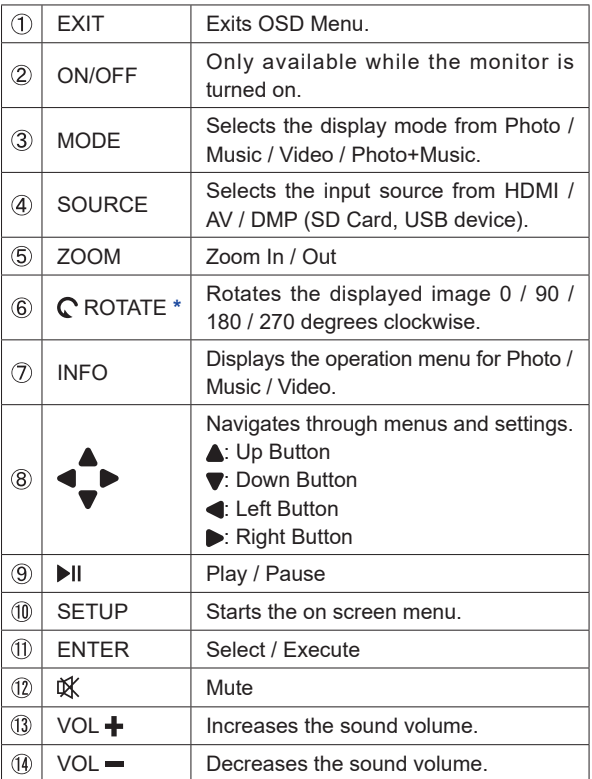

**\*** Only available when playing photos with DMP input.

- **NOTE** Pull out the insulation sheet from the remote control before use.
	- This monitor has a remote sensor in the lower right corner of the front bezel. When using the remote control, direct it toward the sensor.
	- Other manufacturers remote control will not work with this monitor. Use the provided Remote Control ONLY.

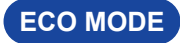

The monitor is automatically turned on when you plug it in.

For HDMI input, the monitor enters into the Eco Mode after 30 seconds of no signal. Press the Power Button to restore the monitor from the Eco Mode.

To disable the Eco Mode, long-press the Power Button for 10 seconds or press the ROTATE Button on the remote control.

## <span id="page-11-0"></span>**REMOTE CONTROL BATTERY REPLACEMENT**

- **CAUTION** Do not use any other batteries other than those specified in this manual for the Remote Control. Risk of explosion if battery is replaced by an incorrect type. Burst batteries or the electrolyte from these batteries may cause stains, fire or injury.
- Push the lock to the right and remove the battery compartment in the direction of the arrow.

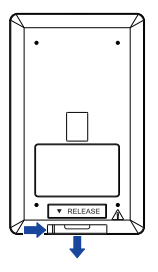

- 2 Remove the old coin battery.
- Place the new coin battery (CR2025) in the battery compartment with the + side facing up.

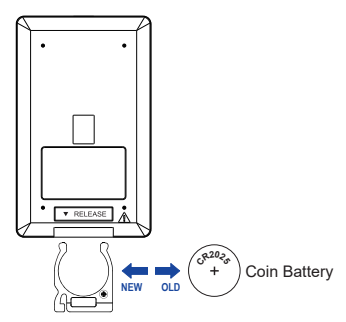

Insert the battery compartment back in the direction of the arrow.

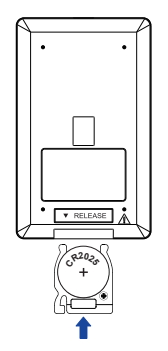

#### **NOTE**

- Replace with new battery when the Remote Control does not work close to the monitor. A replacement coin battery is not included with this product. Use a commercially available coin battery.
	- Used batteries needed to follow the city rule to be discarded. (suggestion: to dispose of used batteries, please follow correct policy as per your council regulations)
	- Batteries shall not be exposed to excessive heat such as sunshine, fire or the like.
	- If you do not intend to use the Remote Control for a long period, remove the battery.

### <span id="page-13-0"></span>**CONNECTING YOUR MONITOR**

- Ensure that both the computer and the monitor are switched off.
- Connect the computer to the monitor with the HDMI Cable.
- Connect the computer to the monitor with the USB Cable.
- Connect the AC Adapter to the monitor first and then connect to the power source.
- (5) Turn on your monitor and computer.
- **NOTE Make sure that the building installation has a circuit breaker of 120/240V, 20A (maximum).** 
	- The signal cables used for connecting the computer and monitor may vary with the type of computer used. An incorrect connection may cause serious damage to both the monitor and the computer. The cable supplied with the monitor is for a standard connector. If a special cable is required please contact your local iiyama dealer or regional iiyama office.
	- The socket-outlet shall be installed near the equipment and shall be easily accessible.
	- Excessive sound pressure from ear-/headphones can cause hearing damage/hearing loss.

[Example of Connection]

<Front and Side>

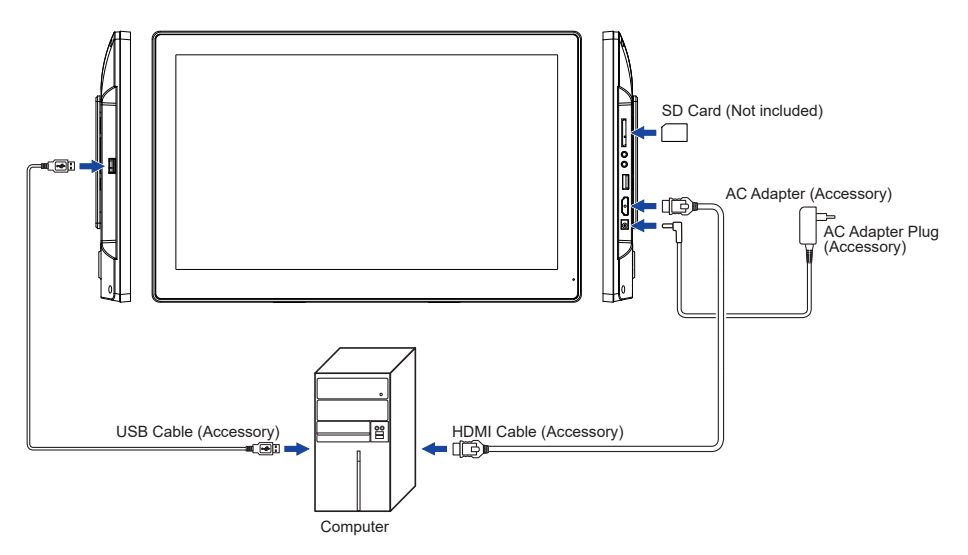

### <span id="page-14-0"></span>**[ ATTACHING THE AC ADAPTER PLUG ]**

You can change the AC Adapter Plug as required.

- Attach the appropriate type of plug to the AC Adapter in the correct orientation.
- Push the tab to detach the plug from the AC Adapter.

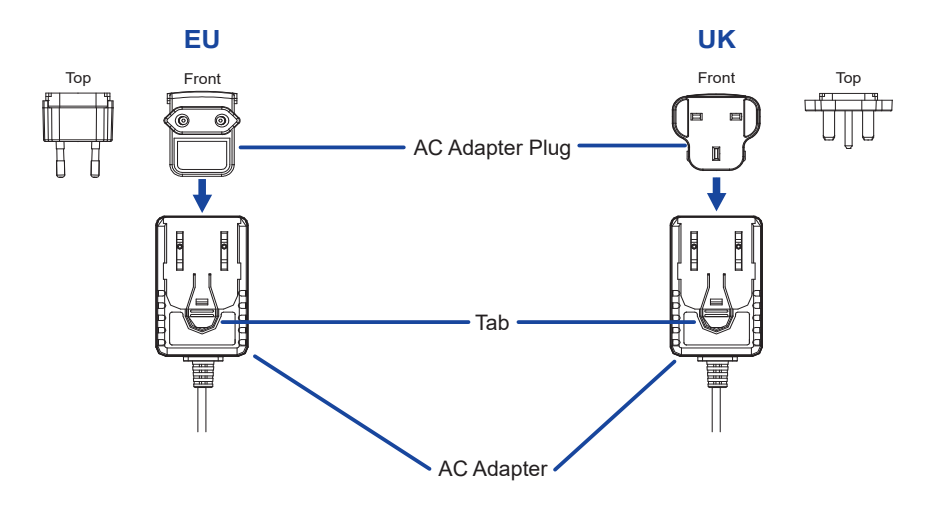

## **ADJUSTING THE VIEWING ANGLE**

- Put a piece of soft cloth on the table beforehand to prevent the monitor from being scratched. Lay the monitor flat on a table with front face down.
- Hold the monitor and pull the stand up.
- Stand the monitor in the upright position. Adjust the screen tilt to your preference.
- **NOTE** Do not touch the LCD screen when you change the angle. It may cause damage or break the LCD screen.
	- Careful attention is required not to catch your fingers or hands when you change the angle.
	- When packaged, the stand is folded. Do not use in this state otherwise injury may occur if it falls or is dropped.

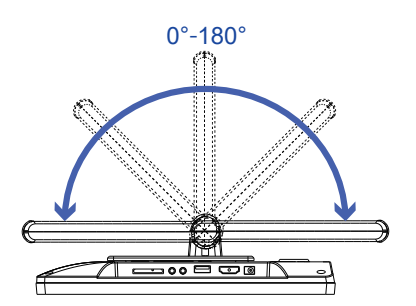

<span id="page-15-0"></span>Signal Timing

Change to the desired signal timing listed on page 20: COMPLIANT TIMING.

■ TOUCH support operation system

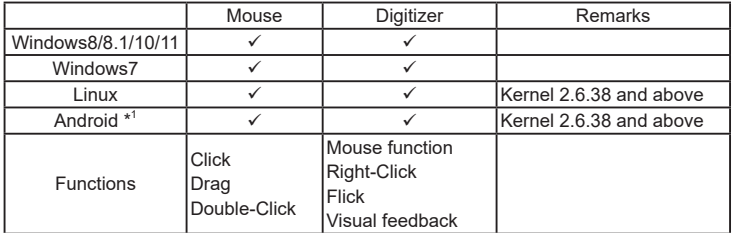

ENGLISH **ENGLISH**

 $\checkmark$ : Supported

- \* 1 As Android is very divers, check with your device manufacturer if your device supports the touch function (for software developers; the controller is PID: 2575 / VID: 0402)
- \* 2 Windows XP / Vista are not supported by Microsoft anymore.
- $^{\ast3}$  Chrome OS is supported. Chrome OS is auto updating and based on the (latest) Linux kernel.
- Touch Input Settings in Dual Screen Mode
- Connect the primary monitor to the computer first. Set Control Panel > Hardware and Sound > Tablet PC Settings > Display > Setup.

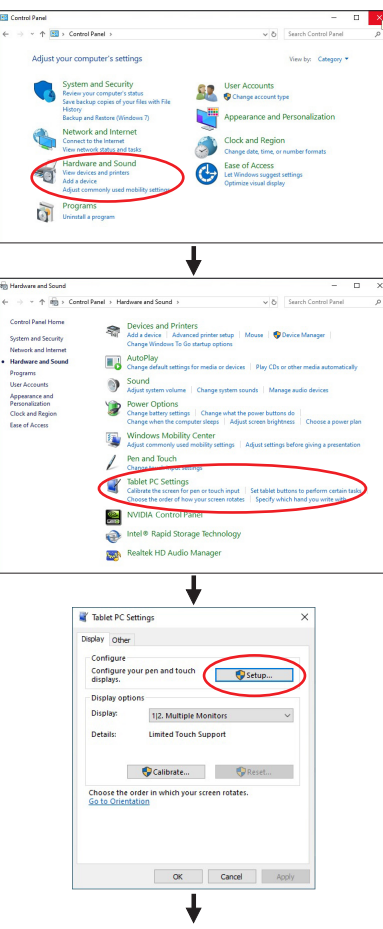

The following message will appear on the screen. Please follow the instructions.

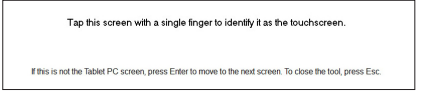

 $(2)$  After setting  $(1)$ , connect a second monitor and perform the setup as in  $(1)$ .

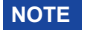

The monitors are recognized as dual-display, and touch operation cannot be performed on two monitors at the same time.

You can perform touch operation on only one of the monitors.

## <span id="page-17-0"></span>**OPERATING THE MONITOR**

To create the best picture, your iiyama LCD monitor has been preset at the factory with the COMPLIANT TIMING shown on page 20. You are also able to adjust and set the picture by following the button operation with the Remote Control as shown below.

#### **Input Source : DMP**

**Press the SETUP Button to start the On Screen Display feature. There are Menu items which can be switched by using the**  $\triangleleft$  **/**  $\triangleright$  **Buttons.** 

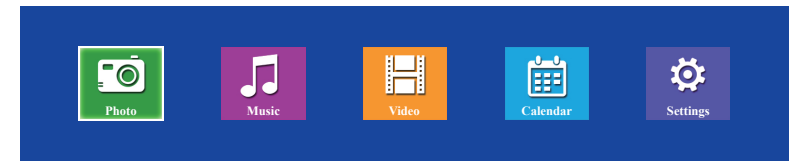

- **2** Select the Menu item and press the ENTER Button. Then, use the  $\blacktriangleleft$  /  $\blacktriangleright$  Buttons to **select the desired medium or setting.**
- **Press the ENTER Button again.**
- **Press the EXIT Button to leave the menu, and the settings you just made would be automatically saved.**

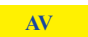

**Press the SETUP Button to start the On Screen Display feature. There are Menu**  items which can be switched by using the  $\triangle$  /  $\blacktriangledown$  Buttons.

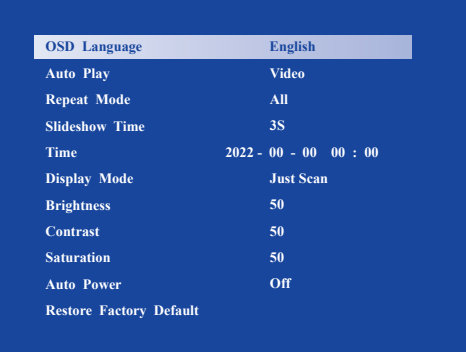

- $\hat{p}$  Select the Menu item and press the ENTER Button. Then, use the  $\triangleleft$  /  $\triangleright$  Buttons to **select the desired setting.**
- **Press the ENTER Button again.**
- **Press the EXIT Button to leave the menu, and the settings you just made would be automatically saved.**

#### **NOTE**

- The EXIT Button can also be used to return to the previous step.
- Any changes are automatically saved in the memory when the On Screen Display disappears. Turning off the power should be avoided while using the Menu.

## <span id="page-19-0"></span>**ON-SCREEN MENU CONTENTS**

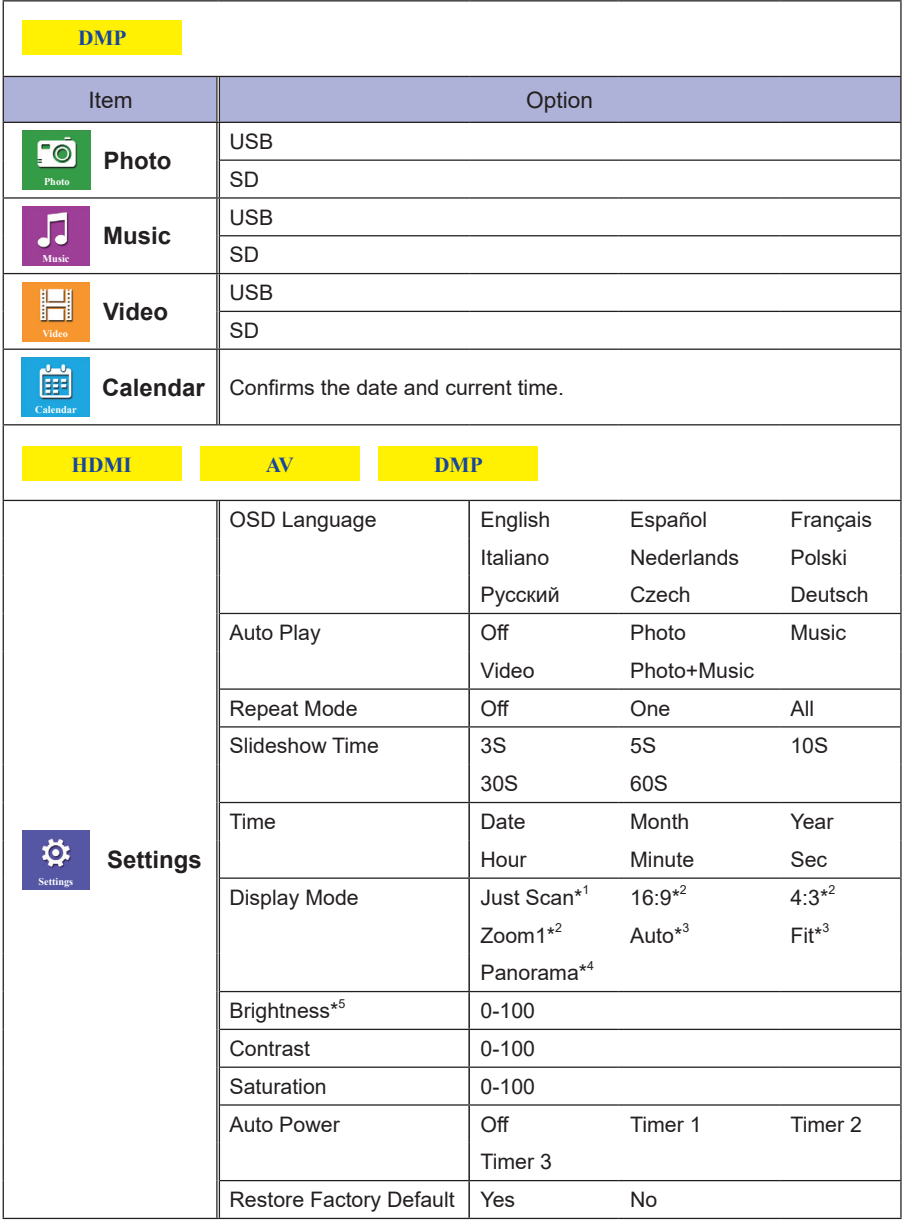

\* <sup>1</sup> For HDMI input only

\* <sup>2</sup> For HDMI/AV inputs only

\* <sup>3</sup> For DMP input only

\* <sup>4</sup> For HDMI/DMP inputs only

\* <sup>5</sup> Adjust the Brightness when you are using the monitor in a dark room and feel the screen is too bright.

**ENGLISH**

ENGLISH

## ENGLISH **ENGLISH**

## <span id="page-20-0"></span>**TROUBLE SHOOTING**

If the monitor fails to operate correctly, please follow the steps below for a possible solution.

- 1. Perform the adjustments described in FUNCTIONS OF REMOTE CONTROL or OPERATING THE MONITOR, depending on the problem you have. If the monitor does not get a picture, skip to 2.
- 2. Consult the following items if you cannot find an appropriate adjustment item in FUNCTIONS OF REMOTE CONTROL or OPERATING THE MONITOR, or if the problem persists.
- 3. If you are experiencing a problem which is not described below or you cannot correct the problem, discontinue using the monitor and contact your dealer or iiyama service center for further assistance.

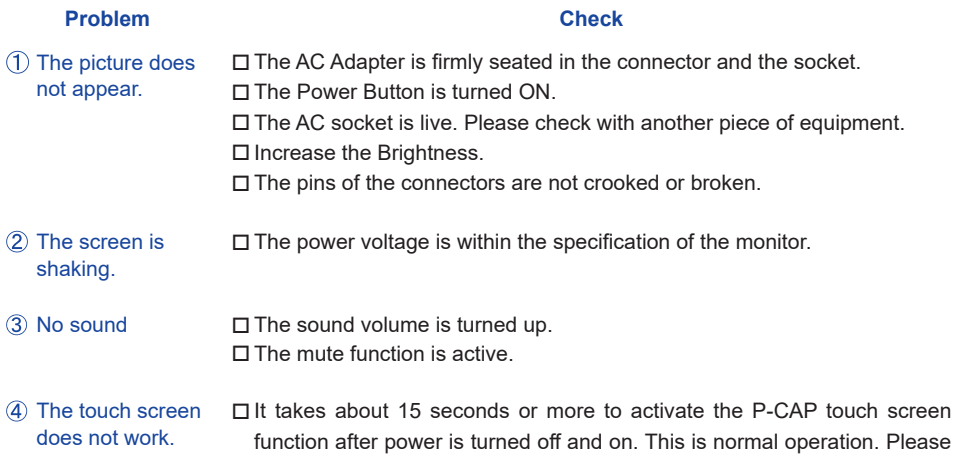

## **RECYCLING INFORMATION**

For better environment protection please don't dispose your monitor. Please visit our web site: www.iiyama.com for monitor recycling.

wait for a certain period.

## <span id="page-21-0"></span>**APPENDIX**

Design and specifications are subject to change without prior notice.

## **SPECIFICATIONS**

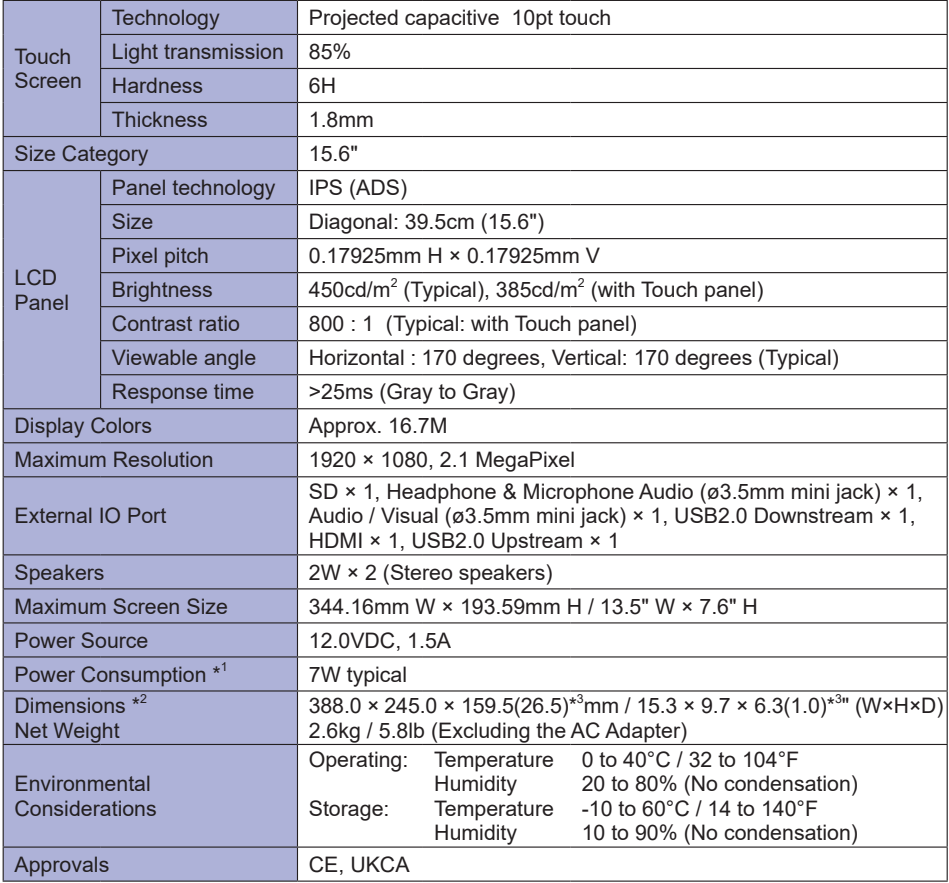

- **NOTE**  $*$ <sup>1</sup> When the USB devices are not connected. \*<sup>2</sup> With the stand fully open
	- $*<sup>3</sup>$  ( ) : Depth of monitor

<span id="page-22-0"></span>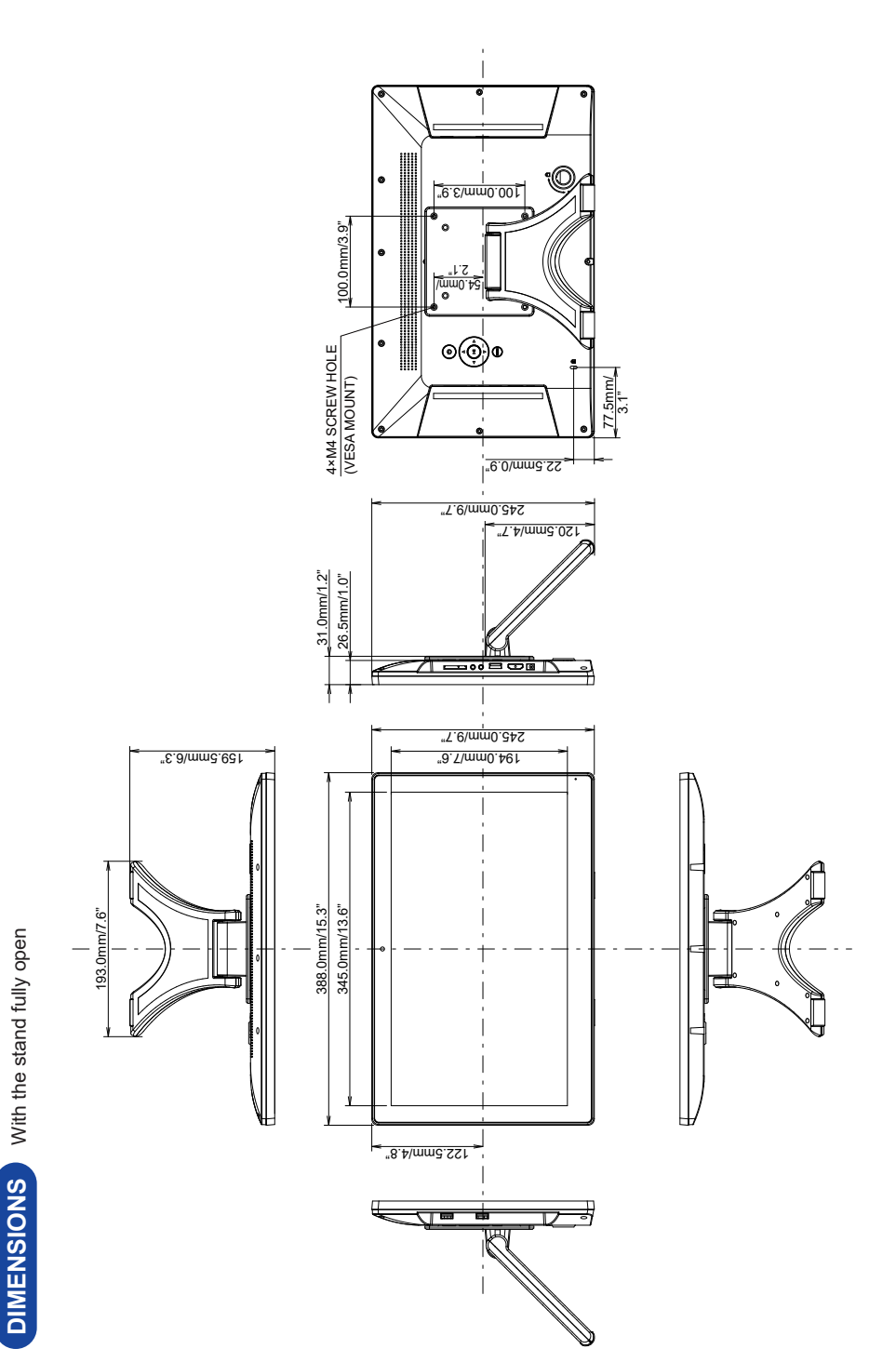

## <span id="page-23-0"></span>**COMPLIANT TIMING**

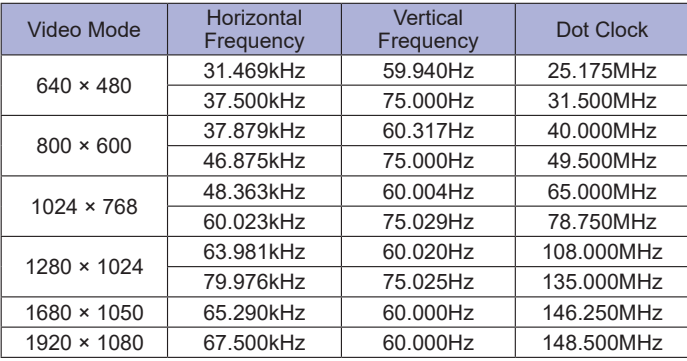